## רענון: טופס הוראת תשלום לעובדים לפי שעות

החוזר מיועד לעובדים המטפלים בעובדים לפי שעות.

שלום רב,

במערכת משאבי אנוש, קיים טופס הוראת תשלום לעובדים לפי שעות. טופס זה בא להחליף את הטופס הידני. הפקת הטופס מתבצעת כלהלן:

- .1 במסך הרב-מינוי בוחרים את המינוי עבורו רוצים להפיק את טופס הוראת התשלום. נכנסים לכפתור "אחרים" ובוחרים ב-"פרטים נוספים על המינוי". במסך זה ישנם שני שדות לנושא זה: "טופס הוראת תשלום קצובת נסיעה" ו-"טופס הוראת תשלום שעות עבודה"
- .2 יש לדווח קודם כל את תשלום קצובת הנסיעה לחודש המבוקש ולשמור. במידה והעובד אינו זכאי לתשלום קצובת נסיעה, יש לדווח את החודש ואפסים בשדות התעריף ומספר ימי העבודה.
	- .3 יש לדווח את כמות השעות לתשלום לחודש המבוקש ולשמור.
- .4 כאשר הסמן עדיין על שדה "טופס הוראת תשלום שעות עבודה" לחודש המבוקש, בתפריט יש לבחור "כלים" ---> "טופס תשלום שעות", להפיק את טופס התשלום ולהדפיס אותו. במידה ולעובד אין מינוי תקף לחודש התשלום, לא ניתן יהיה להפיק את הטופס.
- .5 תשלום עבור התקופה שמ11- לחודש, עד ל10- לחודש הבא ירשם על החודש הראשון (כלומר מ11/5- עד 10/6 ירשם על חודש מאי). כמובן שהמערכת שומרת את היסטוריית נתוני הוראות התשלום המדווחים.
- .6 מצורפת דוגמת מסך "פרטים נוספים על המינוי", כאשר שדה "טופס הוראת תשלום שעות עבודה" פתוח:

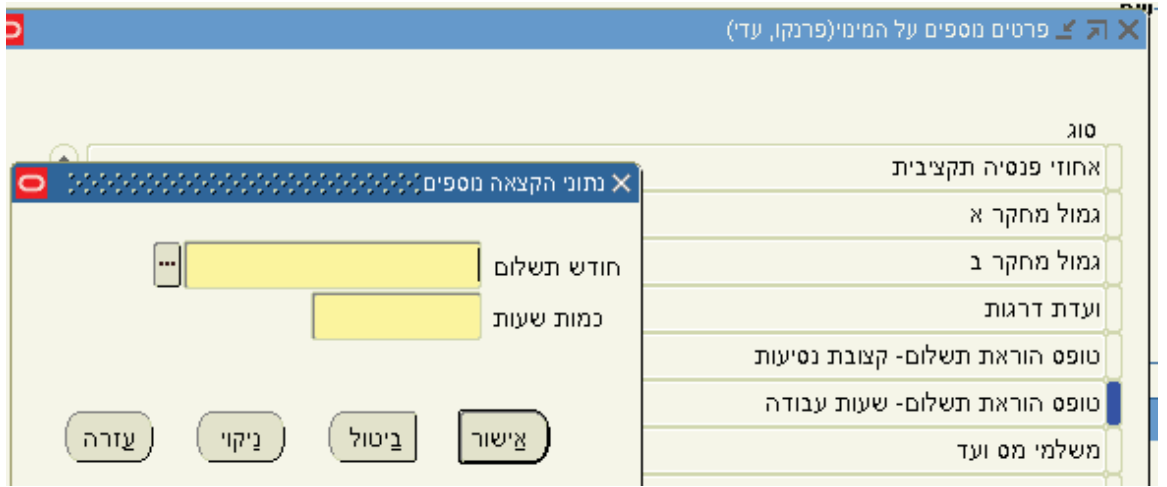

יואב הרמן